## **EPSITEC SA** ch-1400 yverdon-les-bains 0848 27 37 89

# **Crésus Salaires**

### **Prestations d'assurance**

En cas d'accident ou de maladie, vous serez amené à verser des prestations d'assurance à vos employés. Il est possible de rendre certaines opérations automatiques. Toutefois, les pratiques d'indemnisation peuvent varier fortement d'une caisse à l'autre, d'une entreprise à l'autre. C'est pourquoi nous décrivons ici 2 façons de procéder.

Si un employé est absent, vous allez devoir décomposer son salaire en une part due pour les jours de travail, et une part due à titre d'indemnités.

Pour un employé payé à l'heure ou à la journée, il suffit de verser le montant dû pour son travail et de le compléter par les indemnités dues par l'entreprise et par l'assurance.

Si l'employé touche un salaire mensuel, il faut ramener son salaire au montant dû pour les jours de travail. Ceci peut se faire en modifiant manuellement le nombre de jours ou le montant du salaire, ou mieux, en utilisant les rubriques *235 (-) Corr. de salaire* et/ou *240 (-) Corr. prestation d'assurance* qui serviront à passer le montant à déduire de son salaire entier pour déterminer le salaire dû pour les jours travaillés. Ce montant sera automatiquement déduit du salaire de base et de toutes les bases servant à calculer les charges sociales et autres retenues, en fonction des fanions entrés dans le dialogue *Entreprise - Rubriques* (voir §12.4.3 du manuel d'utilisation).

Par exemple, un salarié qui touche 6000.- par mois est absent 9 jours. La correction de salaire se monte à 1'800.-, à déduire de son salaire de base et des bases pour les déductions sociales. Dans l'exemple ci-dessous, on considère la base pour la LAA, mais c'est également vrai pour toutes les bases.

L'indemnité versée par l'entreprise pour les 3 premiers jours se monte à 600.-, elle est soumise à la LAA.

L'indemnité versée par l'assurance se monte à 960.- (80% de 1'200.-), mais elle n'est pas soumise à la LAA.

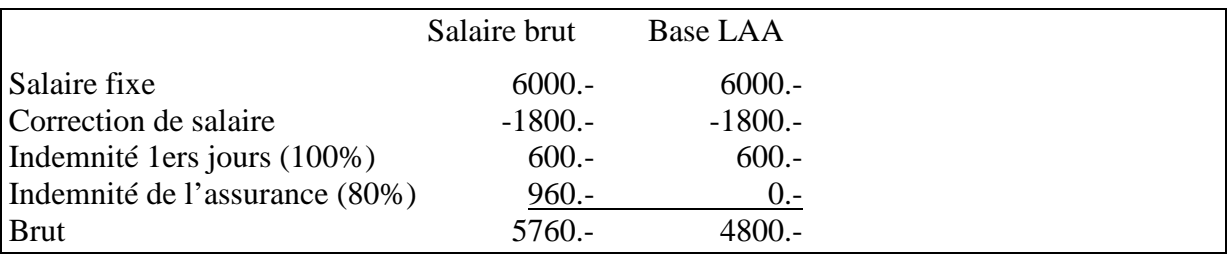

#### **Note** Il faut s'assurer que les **indemnités premiers jours,** les **indemnités d'assurance** et **indemnités complémentaires** sont affectées aux bonnes bases selon qu'elles sont soumises ou non aux déductions sociales (§12.4.3 du manuel d'utilisation). Les indemnités versées par les assurances ne sont habituellement pas soumises aux charges sociales.

Les réglages nécessaires concernent l'entreprise, l'employé et le salaire du mois. Il faut donc paramétrer correctement l'onglet *Indemnités* de la commande *Entreprise - Coefficients* (§12.2.6), les bases des rubriques 200 à 225 dans *Entreprise – Rubriques* (§12.4.3), l'onglet *Assurances* des données de l'employé (§13.1.5) et l'onglet *Accident/Maladie/Maternité* lors de la saisie d'un salaire (§13.2.4)

Les indemnités versées par l'assurance ne sont en général pas soumises aux charges sociales (§12.4.3)

Si l'entreprise couvre la perte de salaire (résidu non couvert par l'assurance pour les jours suivants), vous pouvez utiliser la rubrique *Indemnités accidents compl.* (resp. *Indemnités maladie compl.*) de l'onglet *Accident/Maladie/Maternité* du dialogue de saisie du salaire  $(\$13.2.4).$ 

#### **1 Indemnisation manuelle**

Dans l'onglet *Indemnités* de la commande *Entreprise - Coefficients* (§12.2.6), laissez les paramètres à 0% pour que le programme ne calcule aucune indemnité.

Dans le dialogue *Entreprise - Rubriques*, n'activez pas la coche **Corr. prestation d'assurance** pour les indemnités 200 à 225 (§12.4.3).

Lors de la saisie du salaire dans l'onglet *Accident/Maladie/Maternité*, entrez la date de début d'accident ou de maladie. Le cas échéant, entrez également la date de fin.

**Note** Vous pouvez cocher la case *Indemnités versées hors période maladie ou accident*. Dans ce cas, Crésus Salaires ne demande pas de dates d'absence.

La case **Taux d'inactivité pour accident** (resp. **pour maladie**) permet de spécifier le pourcentage de l'absence si l'employé travaille partiellement.

Passez les valeurs de chaque position :

- **Correction de salaire** (si l'employé est payé au mois) pour le montant à déduire du salaire mensuel afin de le ramener au montant dû pour les jours travaillés. Une autre méthode consiste à modifier le salaire du mois, sans avoir recours à la correction de salaire.
- **Indemnités accident premiers jours** (resp. **maladie premiers jours**) pour les indemnités versées pour les 1ers jours d'absence. En général, c'est l'employeur qui verse ces indemnités, qui sont donc soumises aux charges sociales.
- **Indemnités accident LAA** (resp**. maladie CM**) pour les indemnités versées pour les jours suivants. Ces indemnités sont en général versées par une assurance et ne sont pas soumises aux charges sociales.
- **Indemnités accident complément LAA** (resp**. maladie complément CM**) pour les indemnités complémentaires versées pour les jours suivants.

Date début/suite accident (resp. maladie) s'utilise pour entrer la date d'une 2<sup>e</sup> absence, ou la date d'un changement de taux d'inactivité, par exemple si l'employé reprend à 80% après un arrêt à 100%. Le cas échéant, Crésus affiche les mêmes rubriques que ci-dessus suivies de **(2)**. Par exemple **Indemnités maladie CM (2)**.

#### **2 Indemnisation automatisée**

**Notes** Une des difficultés liées aux indemnisations d'absence est de déterminer la valeur d'un jour de travail pour un salarié mensualisé, que ce soit pour le montant de salaire à retenir pour les jours d'absence ou pour le montant de l'indemnité journalière à lui verser. En général, les assurances versent des indemnités calculées sur le salaire annuel divisé par 365. Il est par conséquent logique d'appliquer le même raisonnement pour la correction de salaire. Toutefois, cette logique n'est pas la seule, c'est pourquoi vous pouvez déterminer de quelle manière Crésus doit estimer les indemnités et corrections de salaire : passez dans l'onglet *Indemnités journalières* de la commande *Entreprise - Coefficients*.

> D'autre part, il est important de pouvoir spécifier si les indemnités versées par l'entreprise (indemnités 1ers jours) et les indemnités versées par l'assurance (indemnités jours suivants) doivent inclure ou non le droit au 13<sup>e</sup> salaire et/ou aux indemnités vacances.

> Il faut veiller à ce que l'affectation des indemnités et des corrections de salaire soit réglée correctement dans *Entreprise - Rubriques* (§12.4.3) : si les indemnités comprennent le droit au 13<sup>e</sup>, il ne faut pas qu'elles soient incluses dans la *Base pour 13<sup>e</sup>* et vice-versa. De même pour les vacances.

Le programme calcule le montant du salaire correspondant aux jours d'absence ainsi que les indemnités versées par l'assurance selon les entrées sous l'onglet *Indemnités* de la commande *Entreprise – Coefficients* (§12.2.6). Pour les salaires mensuels, la rubrique *Corr. de salaire* propose le montant correspondant aux jours d'absence. Ce montant est déduit du salaire de base pour déterminer le salaire dû pour les jours travaillés.

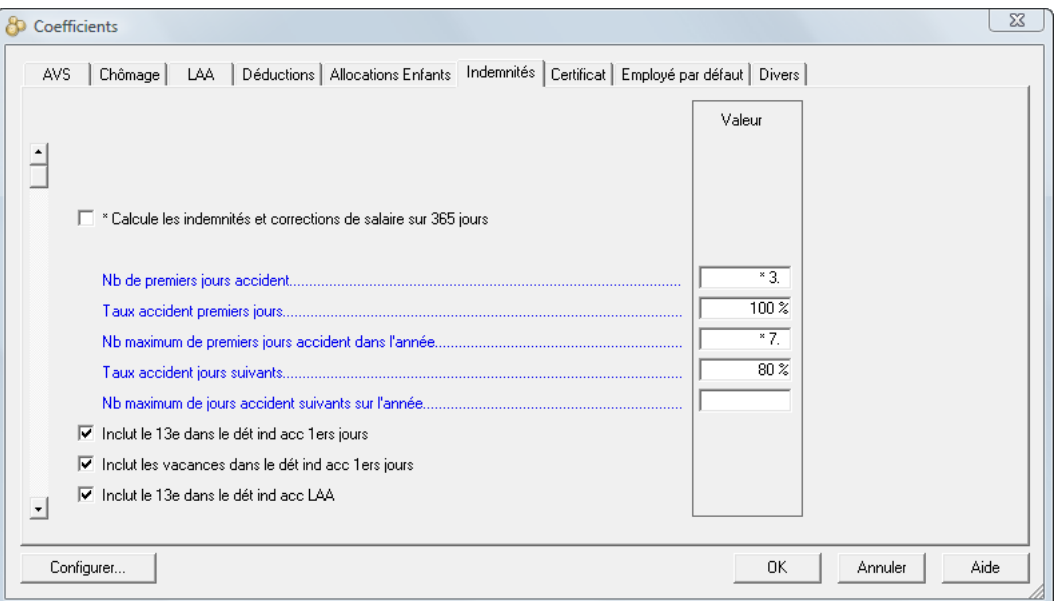

**Calcule les indemnités et corrections de salaire sur 365 jours** : si la case est cochée, Crésus estime la valeur d'un jour d'absence à 1/365<sup>e</sup> du salaire annuel. Si la case n'est pas cochée, un jour d'absence est estimé à 1/30<sup>e</sup> du salaire mensuel.

**Nb de premiers jours accident** : nombre de premiers jours, usuellement à la charge de l'employeur. Si les premiers jours ne sont pas payés, on parle de jours de carence.

**Taux accident premiers jours** : part du salaire couvert pendant les 1ers jours. Indiquez 100% si l'employé a droit à la totalité de son salaire.

**Nb maximum de premiers jours accident dans l'année** : nombre maximum de premiers jours ou jours de carence cumulés sur l'ensemble de l'année. S'il n'y a pas de limite, mettez 360 ou laissez vide.

**Nb maximum de jours accident suivants dans l'année** : nombre maximal de jours payés par l'assurance, au-delà de cette période aucune indemnité n'est calculée. S'il n'y a pas de limite, laissez vide.

**Taux accident jours suivants** : taux de l'indemnité versée par l'assurance accident. Par exemple, mettez 80% si l'employé touche les 4/5 de son salaire de base.

**Inclut le 13<sup>e</sup> dans le dét ind acc 1ers jours** : Crésus ajoute le droit au 13<sup>e</sup> (§**Erreur ! Source du renvoi introuvable.**) dans la valeur d'un jour d'indemnisation versé par l'entreprise.

**Inclut les vacances dans le dét ind acc 1ers jours** : Crésus ajoute le droit aux vacances (§**Erreur ! Source du renvoi introuvable.**) dans la valeur d'un jour d'indemnisation versé par l'entreprise.

**Inclut le 13<sup>e</sup> dans le dét ind acc LAA** : Crésus ajoute le droit au 13<sup>e</sup> (§**Erreur ! Source du renvoi introuvable.**) dans la valeur d'un jour d'indemnisation versé par l'assurance.

**Inclut les vacances dans le dét ind acc LAA** : Crésus ajoute le droit aux vacances (§**Erreur ! Source du renvoi introuvable.**) dans la valeur d'un jour d'indemnisation versé par l'assurance.

**Nb de premiers jours maladie, et cases suivantes** : dito ci-dessus, mais pour l'assurance maladie.

**Note** Les réglages effectués ici se retrouvent dans les définitions des groupes (§12.7) et des employés (§13.1.5). Il est possible de forcer un réglage de groupe ou individuel différent.

La gestion des jours d'absence introduits dans l'onglet *Accident/Maladie/Maternité* du salaire permet de répartir les 1ers jours et les jours suivants selon le mode défini dans *Entreprise - Coefficients*, onglet *Indemnités* (§12.2.6).

Le programme calcule

- le montant du salaire correspondant aux jours d'absence. Ce montant est reporté dans la rubrique **Corr. de salaires**.
- les indemnités pour les 1ers jours ainsi que les indemnités versées par l'assurance.
- **Note** Le montant proposé par Crésus Salaires pour les corrections de salaire dépend de l'option choisie dans l'onglet *Indemnités* du dialogue *Entreprise - Coefficients* et peut être calculée sur une base annuelle divisée par 360 (12 mois commerciaux), ou sur une base annuelle divisée par 365 (§12.2.6).

Le montant de la diminution de salaire est passé en bloc dans la rubrique **Corr. de salaire**. Il peut également être réparti sur **235 (-) Corr. de salaire** et **240 (-) Corr. prestation d'assurance**. Dans ce cas, la Corr. prestation d'assurance correspond au total des indemnités versées, et la Corr. de salaire correspond au montant de la perte effective de salaire (l'assurance ne couvre souvent que le 80% du salaire).

Il est possible d'automatiser la correction pour prestation d'assurance : utilisez la commande *Entreprise - Rubriques*, et cochez l'option *240 (-) Corr. prestation d'assurance* pour les indemnités 200 à 225 concernées. Cochez également les *bases Brut, AVS, LAA, LPP, Impôt, Maladie* et  $13^e$  de la rubrique 240 (-) Corr. prestation d'assurance (§12.3.4) de manière à ce que le montant de la correction soit déduit de ces bases. Ainsi toute indemnité sera automatiquement reportée dans *Corr. prestation d'assurance* et la perte effective de salaire dans *Corr. de salaire*.

Si la perte de salaire (résidu non couvert par l'assurance pour les jours suivants) est assurée, vous pouvez utiliser la rubrique **Indemnités accidents (**ou **maladie) complément**.

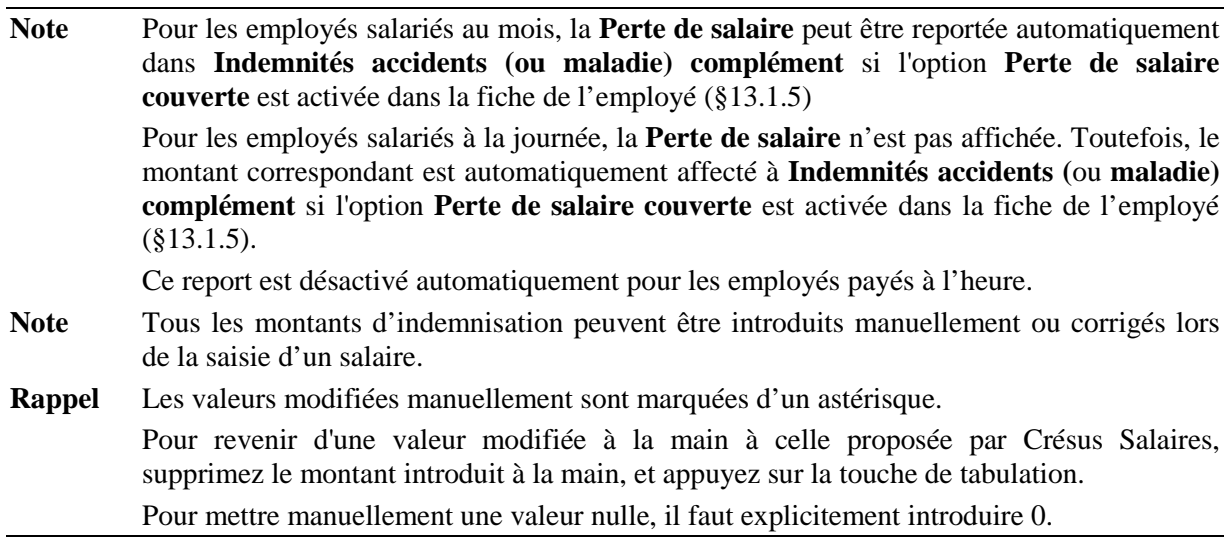

#### **3 Indemnités militaire**

Complétez la Date de début militaire pour que Crésus affiche les rubriques nécessaires à l'indemnisation. Les valeurs proposées dépendent des paramètres entrés dans *Entreprise – Coefficients*, onglet *Divers* (§12.2.9).

**Ecole de recrue** : cochez la case si cela s'applique.

**Célibataire** : dépend des données personnelles de l'employé.

#### **Indemnités premiers jours** et

**Indemnités jours suivants** s'utilisent comme pourles indemnités accident décrites ci-dessus. Les taux varient en fonction de la coche **Ecole de recrue**.

#### **4 Allocation maternité**

Depuis juillet 2005, les absences pour maternité sont indemnisées. Les paramètres pour l'indemnisation sont entrés dans l'onglet *Enfants* des coefficients d'entreprise (§12.2.5). L'indemnité journalière est à porter dans l'onglet *Alloc./Déduc.* de la fiche de l'employée  $(813.1.6)$ .

L'allocation de maternité se traite comme les indemnités décrites ci-dessus : il faut déterminer le montant de la correction de salaire à compenser par le versement des indemnités.

A la saisie du salaire, vous pouvez entrer la date de l'accouchement. Crésus Salaires propose alors le nombre de jours à compenser en reportant la date de mois en mois et en tenant compte du cumul des jours d'indemnisation entrés dans les périodes de salaire précédentes. Il ne tient pas compte des modifications manuelles apportées au montant de l'indemnité versée à chaque période.

**Note** Le cumul des jours indemnisés n'est pas reporté d'une année sur la suivante. Si vous avez modifié manuellement le nombre de jours compensés, il faut en tenir compte si la période d'indemnisation passe sur 2 ans. *Le mieux est de ne pas modifier les nombres de jours déterminés pas le logiciel.*